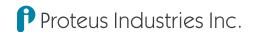

# **WeldSaver**

WeldSaver 5 Series

**EtherNet/IP™** Interface

**Vortex** Flow Sensors

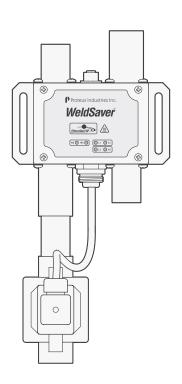

TECHNICAL REFERENCE MANUAL

# **CONTENTS**

| Introduction Applicable Model Numbers Important Safety Information Technical Support. Warranty.  2 Features and Functions What It Is and What It Does |      |     |
|----------------------------------------------------------------------------------------------------|------|-----|
| Important Safety Information Technical Support Warranty.  2 Features and Functions                                                                    |      |     |
| Technical Support. Warranty.  Peatures and Functions                                                                                                  | <br> |     |
| Warranty                                                                                                    | <br> |     |
|                                                                                                    |      |     |
|                                                                                                    |      |     |
|                                                                                                    |      |     |
| Flow Sensing and Measurement.                                                                                                    |      |     |
| Flow Comparison                                                                                                    |      |     |
| Intelligent Leak Detection                                                                                                    |      |     |
| Functional Components                                                                                                    | <br> |     |
| Coolant Shutoff Valve                                                                                                    | <br> | !   |
| 3 Specifications and Performance                                                                                                    |      |     |
| Performance Characteristics                                                                                                    | <br> | :   |
| Wetted Materials                                                                                                    | <br> | '   |
| Dimensions                                                                                                    |      |     |
| Storage and Transportation                                                                                                    | <br> | . 1 |
| 4 User Interface                                                                                                    |      |     |
| Web Browser User Interface                                                                                                    | <br> | . 1 |
| Button Descriptions                                                                                                    |      |     |
| Operational Status Indicator Descriptions                                                                                                    | <br> | . 1 |
| 5 Installation and Setup                                                                                                    |      |     |
| Tools Required                                                                                                    |      |     |
| Physical Installation                                                                                                    |      |     |
| Pneumatic Connections                                                                                                    |      |     |
| Electrical Connections                                                                                                    |      |     |
| Network Connections.                                                                                                    |      |     |
| Network Status Indicators                                                                                                    |      |     |
| Default Network Settings                                                                                                    |      |     |
| Configuring Network Settings                                                                                                    |      |     |
| Electronic Data Sheet (EDS)                                                                                                    | <br> | . 2 |
| 6 Functional Testing                                                                                                    |      |     |
| Power and Network Connectivity                                                                                                    |      |     |
| Flow Detection                                                                                                    |      |     |
| Valve Shut-Off                                                                                                    |      |     |
| Leak Detection                                                                                                    |      |     |
|                                                                                                    |      |     |
| · · · · · · · · · · · · · · · · · · ·                                                                                                    |      | 2   |
| WeldSaver Control Parameters                                                                                                    |      |     |
| Temperature Parameters                                                                                                    |      |     |
| Default Temperature Settings                                                                                                    |      |     |
| Browser Interface Setup Menu.                                                                                                    |      |     |
| Adjusting Control Parameter Values                                                                                                    | <br> | . 2 |
| 8 Status Conditions                                                                                                    | <br> | . 2 |
| 9 Troubleshooting                                                                                                    | <br> | . 3 |
| A EtherNet/IP Device Profile                                                                                                    |      |     |

## Introduction

This document provides comprehensive technical information about the Proteus WeldSaver™ 5 Series coolant flow controller and leak detector featuring an EtherNet/IP™ control interface and vortex flow sensing technology. The product features, specifications, and operating instructions described herein apply to standard WeldSaver 5 products with base model numbers WSEV13N and WSEV50G and may not be valid for all customized versions. For model-specific product information, please refer to the specification sheet and/or test report provided with your device or contact WeldSaver Technical Support.

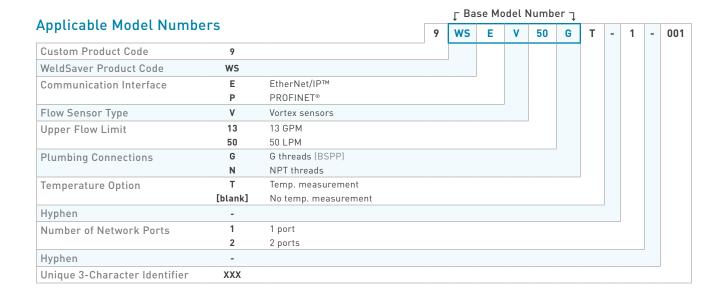

## **Important Safety Information**

Throughout these instructions, NOTE, CAUTION and WARNING statements are used to highlight important operational and safety information.

Taking proper precautions to avoid damage to your device during installation helps to ensure consistent, error-free operation, which lowers costs and assists on-time completion of your work.

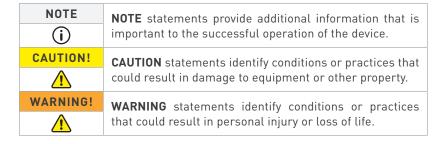

The safety-related statements contained in these instructions provide an alert to installers and operators to take sensible steps to allow the WeldSaver to operate correctly the first time and every time.

# NOTE It is recommended that the installation of this product be performed by qualified service personnel only.

# 1 OVERVIEW

# **Technical Support**

For technical or applications assistance, please contact:

Proteus Industries Inc. 340 Pioneer Way Mountain View, CA 94041 TEL: (650) 964-4163 FAX: (650) 965-0304

E-mail: weldsaver@proteusind.com

In the Detroit, MI area, local support is available from:

MJM Sales, Inc. 6620 Cobb Drive Sterling Heights, MI 48312 TEL: (248) 299-0525 FAX: (248) 299-0528

E-mail: sales@mjmsales.com

# Warranty

Proteus WeldSaver products are manufactured under ISO 9001-certified processes and are warranted to be free from defects in materials and workmanship for two (2) years from the date of shipment. The full text of this limited warranty is available on the Proteus Industries website at www.proteusind.com/warranty.

## What It Is and What It Does

The Proteus WeldSaver™ is a unique coolant control unit designed to provide multiple functions to monitor and control coolant flow.

#### » It's a Flow Meter

Integrated sensors continuously measure the flow of coolant to and from the weld cell.

The measured liquid flow rate is indicated on the web-browser-based user interface in liters per minute (LPM) or gallons per minute (GPM).

Products with optional temperature measurement capability also indicate the temperature of the coolant at the outlet as well as the temperature differential between the inlet and the outlet.

#### » It's a Flow Valve

Coolant flow to the weld cell can be turned ON and OFF remotely using the browser interface or from the weld controller.

A valve status indicator shows whether the shutoff valve is open or closed.

## » It's a Flow Monitor

The coolant flow rate is continuously monitored and compared against programmed trip-point values. Products with temperature measurement capability also monitor and compare the outlet temperature and temperature differential against corresponding trip-point values.

Status information is indicated on the browser interface and is also transmitted to the weld controller via EtherNet/IP.

# » It's a Very Fast Leak Detector

In the event of a weld-cap loss or other break in the coolant flow circuit, the leak is detected and coolant flow is shut off in less than one second.

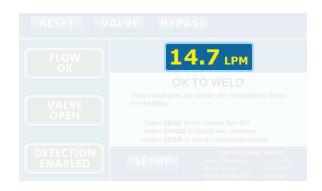

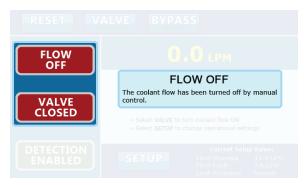

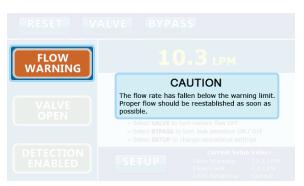

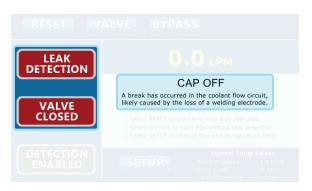

## Flow Sensing and Measurement

The WeldSaver's coolant supply and return channels are equipped with sensitive and rugged vortex flow sensors.

As liquid flows around a bluff body inside each flow channel, swirling vortices are formed and carried downstream at the velocity of the flowing liquid. Alternating localized high- and low-pressure zones characteristic of a vortex stream are detected by a piezoelectric crystal that produces a small pulse each time a vortex passes the sensor element. The number of vortices formed is directly proportional to the linear velocity of the liquid passing through the device. The frequency produced by the vortex flow sensor in the supply channel is measured by a microcomputer to calculate the actual flow rate of the liquid.

Models with temperature measurement capability feature Pt1000 RTD sensors integrated into each bluff body to provide reliable and accurate measurement of the coolant temperature at both the supply and return channels.

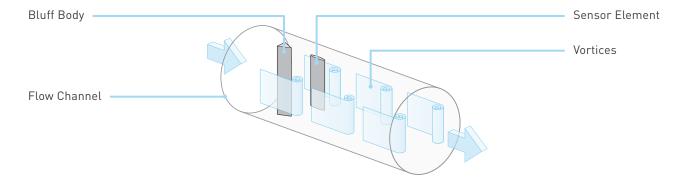

# Flow Comparison

The WeldSaver's microcomputer continuously compares the measured inlet flow rate with the Flow Warning and Flow Fault trip-point values as selected by the operator.

| FLOW RATE CONDITION                                        | FLOW STATUS  |
|------------------------------------------------------------|--------------|
| Measured Flow Rate > Flow Warning Value > Flow Fault Value | OK to Weld   |
| Flow Warning Value > Measured Flow Rate > Flow Fault Value | Flow Warning |
| Flow Warning Value > Flow Fault Value > Measured Flow Rate | Flow Fault   |

The weld controller makes decisions affecting weld operations based on the flow status reported by the WeldSaver.

# Intelligent Leak Detection

The WeldSaver's microcomputer continuously monitors the output frequencies of both the supply and return flow sensors and uses a patented leak-detection algorithm to rapidly identify subtle flow velocity changes that distinguish true leaks from pressure-, temperature-, and motion-induced effects. This algorithm is able to positively identify the loss of a weld cap or other loss of flow continuity in less than 0.3 seconds.

In the event that a leak is detected, the WeldSaver shuts off coolant flow and signals a state change to the weld controller. The weld controller then makes a decision to shut down weld operations.

# **Functional Components**

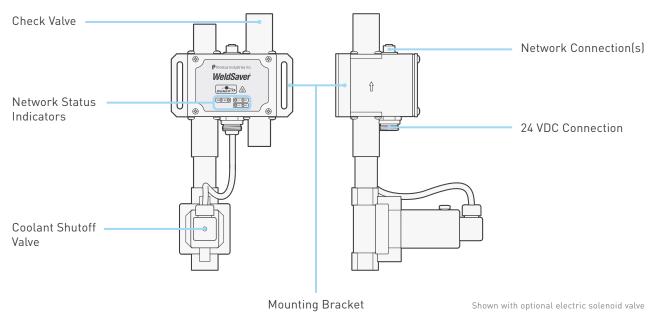

## **Coolant Shutoff Valve**

WeldSaver™ products are available with an optional shut-off valve for stopping the flow of coolant water. Proteus has specified the following valve types for use with the WeldSaver:

| Manufacturer / Series       | ESG 100 Series             | ESG 200 Series             | Burkert Type 5282       |
|-----------------------------|----------------------------|----------------------------|-------------------------|
| Valve Type                  | Pneumatic angle seat valve | Pneumatic shuttle valve    | Electric solenoid valve |
| Flow Coefficient (Cv)       | 11.0                       | 13.2                       | 5.8                     |
| Flow Factor (Kv)            | 9.5                        | 11.4                       | 5.0                     |
| Valve Configuration         | Normally closed (N.C.)     | Normally closed (N.C.)     | Normally closed (N.C.)  |
| Pneu. Inlet Connection Size | 1/8" NPT                   | 1/8" NPT                   | n/a                     |
| Pneu. Control Medium        | Compressed air             | Compressed air             | n/a                     |
| Pneu. Control Medium Temp.  | 0-50 °C / 32-122 °F        | 0-50 °C / 32-122 °F        | n/a                     |
| Pneu. Control Pressure      | 0.3-0.8 MPa / 43.5-116 psi | 0.3-0.8 MPa / 43.5-116 psi | n/a                     |

All valve options feature a manual override function to allow water to flow through the system for leak testing without applying 24 VDC electrical power or for troubleshooting in the event that the WeldSaver or the valve malfunctions. Refer to pages 5–7 for detailed information about each valve type.

# **CAUTION!**

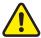

When manual override is engaged, the valve will remain open and WILL NOT close in response to a remote command or in the event that a leak is detected.

## Coolant Shutoff Valve (Continued)

» ESG Pneumatic Valves (100 Series and 200 Series)

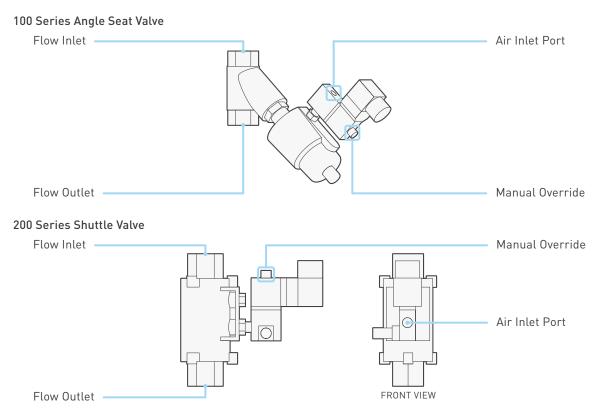

Both pneumatic valve assemblies are composed of small solenoid valve that controls the flow of compressed air to a larger pneumatic valve.

- > When the solenoid valve is open, compressed air flows to the pneumatic valve; the air pressure opens the pneumatic valve to allow water to pass through.
- > When the solenoid valve closes, it stops the flow of compressed air to the pneumatic valve, which automatically closes and thereby stops the flow of water.

The solenoid valve features a mechanical bypass to lock the valve in the open position.

- > During normal operation, the bypass is OFF and the valve will open when power is applied and close when power is switched off. Water flow through the system can be controlled from the WeldSaver browser interface or from the weld controller.
- > When the bypass is ON, the solenoid valve will be open regardless of whether power is on or off. Compressed air will flow to the pneumatic valve, thus keeping the pneumatic valve open. The valve cannot be controlled remotely and will not close in the event that the WeldSaver detects a fault condition.

The manual override is operated by a small bypass screw located adjacent to the solenoid valve cable connection.

- To engage the bypass, use a small flat-head screwdriver to depress the screw and turn it 60° clockwise. When correctly engaged, the screw will remain depressed while in the BYPASS ON position.
- > To disengage the bypass and restore normal operation, push down the screw using the screwdriver and turn it 60° counterclockwise. In the BYPASS OFF position, the screw will no longer be depressed.

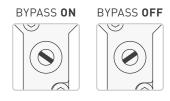

## Coolant Shutoff Valve (Continued)

» Burkert Solenoid Valve

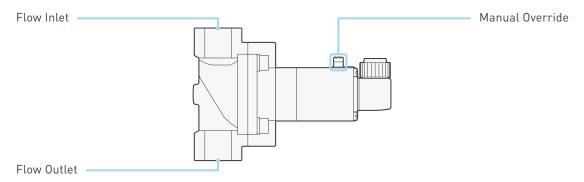

The solenoid valve controls the flow of water through the WeldSaver. When power is applied to the valve, it opens to allow water to pass through; when power is switched off, the valve automatically closes and thereby stops the flow of water.

The valve features a mechanical bypass to lock the valve in the open position.

- > During normal operation, the bypass is OFF and water flow through the system can be controlled from the WeldSaver browser interface or from the weld controller.
- > When the bypass is ON, the solenoid valve will be open regardless of whether power is on or off. The valve cannot be controlled remotely and will not close in the event that the WeldSaver detects a fault condition.

The manual override is operated by a small bypass knob located adjacent to the solenoid valve cable connection.

- > To engage the bypass, depress the knob and turn 90° clockwise to the BYPASS ON position.
- > To disengage the bypass and restore normal operation, depress the knob and turn it 90° counterclockwise to the BYPASS OFF position.

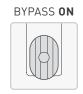

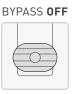

# **Performance Characteristics**

| Base Model Number         | WSEV50G                                                                                                    | WSEV13N                         |  |  |  |
|---------------------------|----------------------------------------------------------------------------------------------------|---------------------------------|--|--|--|
| Flow Range*               | 6.0 – 50 LPM                                                                                                    | 1.5 – 13 GPM                    |  |  |  |
| Connections               | G 3/4 (BSPP)                                                                                                    | 3/4" MNPT                       |  |  |  |
| Coolant Supply Pressure   | 83 - 620 kPa / 12 - 90 psig                                                                                                    |                                 |  |  |  |
| Coolant Return Pressure   | 70 - 350 kPa / 10 - 50 psig                                                                                                    |                                 |  |  |  |
| Differential Pressure     | 14 - 415 kPa / 2.0 - 60 psig                                                                                                    |                                 |  |  |  |
| Coolant Temperature       | 4.0 - 110 °C / 39 - 230 °F                                                                                                    |                                 |  |  |  |
| Leak Response Time        | ~300 ms at most sensitive condition; ~1 sec. at s                                                                                          | ensitivity setting "FAS"        |  |  |  |
| Low Flow Response         | < 0.2 sec.                                                                                                    |                                 |  |  |  |
| Reset / Override Response | < 1.0 sec.                                                                                                    |                                 |  |  |  |
| Leak Detection            | 0.3 – 1.0 sec. depending on response time settin                                                                                           | g                               |  |  |  |
| Leak Sensitivity          | Able to detect a loss of flow continuity from 1 to                                                                                         | 20 balanced parallel flow paths |  |  |  |
| Accuracy                  | ± 3% of full scale                                                                                                    |                                 |  |  |  |
| Repeatability             | ± 1% of full scale from 0.1 to 1.0 × full scale                                                                                            |                                 |  |  |  |
| Operating Environment     | Indoor use only                                                                                                    |                                 |  |  |  |
| Ambient Temperature       | 4.0 – 50 °C / 39 – 122 °F                                                                                                    |                                 |  |  |  |
| Max. Relative Humidity    | 80%                                                                                                    |                                 |  |  |  |
| Enclosure Protection      | IP66 / NEMA 4X                                                                                                    |                                 |  |  |  |
| Input Power Voltage       | +24 VDC ± 10%                                                                                                    |                                 |  |  |  |
| Input Power Consumption   | Pneumatic valve: < 12.0 VA at normal flow; < 9.6 VA with valve closed solenoid valve: < 16.8 VA at normal flow; < 9.6 VA with valve closed |                                 |  |  |  |
| Max. Rated Input Current  | 0.75 A                                                                                                    |                                 |  |  |  |

# **CAUTION!**

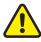

DO NOT exceed the maximum rated flow rate of your device.

Extended operation above the rated maximum flow rate of the device will reduce its usable life.

# **WARNING!**

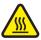

DO NOT exceed the temperature limit of your device.

Operation above the rated temperature can cause failure and create a hazard to operators and equipment.

# **WARNING!**

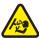

DO NOT exceed the pressure limit of your device.

Operation above the rated pressure can cause failure and create a hazard to operators and equipment.

# **Wetted Materials**

| COMPONENT                                                         | MATERIAL                                       |
|-------------------------------------------------------------------|------------------------------------------------|
| Flow body • Fittings • Check valve (3/4" NPT option)              | 304 Stainless steel                            |
| Burkert valve (option) • Check valve (G 3/4 and 3/4" NPT options) | Brass                                          |
| ESG valve (option)                                                | 316 Stainless steel                            |
| Bluff body                                                        | PPA (Polyphthalamide PA6T/61; 40% glass fiber) |
| Sensor element                                                    | ETFE (Ethylene tetrafluoroethylene)            |
| 0-rings                                                           | EPDM (Ethylene propylene diene monomer)        |

# **Dimensions**

Product dimensions (in inches) for standard models are provided below for reference only. To request a dimensional drawing or solid model for a customized model, please contact WeldSaver Technical Support.

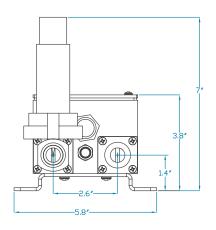

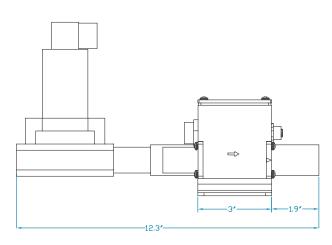

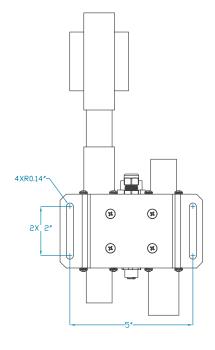

Shown with optional electric solenoid valve

# **Storage and Transportation**

WeldSaver products should be stored and transported in the original packaging to protect against damage.

## **CAUTION!**

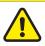

All coolant water MUST be thoroughly drained from the WeldSaver prior to storage or transport. If subjected to freezing temperatures, any liquid remaining inside the WeldSaver body or valves may expand and cause damage to the flow sensors or other internal components.

There are two possible methods to ensure that all coolant water is thoroughly drained from the WeldSaver:

- » Position the WeldSaver so that the supply and return lines are vertical and allow to drain. Rotate the device 180 degrees and allow to drain again.
- » Engage the coolant shutoff valve manual override and allow to drain. (Refer to pages 5–7 for more information.)
  After clearing all water from the device, disengage manual override.

## **CAUTION!**

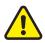

The coolant shutoff valve manual override MUST be disengaged prior to storage or transport.

If manual override is left engaged, the valve will remain open and WILL NOT close on command.

# 4 USER INTERFACE

## Web Browser User Interface

The WeldSaver graphical user interface provides information on device status in real time, with clear visual indicators and descriptions. The interface can be accessed over a network using most JavaScript™-enabled web browsers by entering the working IP address of the device.

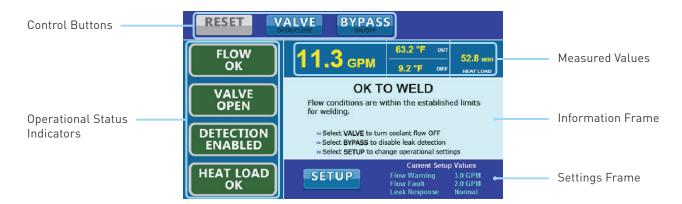

#### » Control Buttons

Reset ButtonClears a Fault to restart the coolant flow and the Leak Detection function.Valve ButtonOpens and closes the coolant shutoff valve to turn the coolant flow ON or OFF.Bypass ButtonTurns Bypass Mode ON or OFF to disable or enable the leak detection function.

## » Operational Status Indicators

Flow Status Indicates the status of the coolant flow through the system.

Valve Status Indicates whether the coolant shutoff valve is open or closed.

Bypass Status Indicates whether the leak detection function is enabled or disabled.

**Temperature Status** Indicates the status of the coolant temperature.

#### » Measured Values

Flow Rate The measured instantaneous coolant flow rate in LPM or GPM.

Outlet Temperature The measured temperature at the circuit outlet in °C or °F.

Thermal Load The calculated thermal load in W or BTU/h.

## » Information Frame and Settings Frame

**Information Frame** Displays detailed status information, including warnings, descriptions, and contextual help.

Setup Button Loads the Setup Menu for viewing or modifying the control parameter values.

Current Settings Displays the current Flow Warning, Flow Fault, and Leak Response values.

# **Button Descriptions**

| NAME             | APPEARANCE            | STATUS     | DESCRIPTION                                                                                                    |
|------------------|-----------------------|------------|----------------------------------------------------------------------------------------------------|
| Reset<br>Button  | RESET                 | Functional | Clears a fault condition to restart the coolant flow and return the device to normal operation.                                                                         |
|                  | RESET                 | Disabled   | This function is not supported in the current device state.                                                                                                    |
| Valve<br>Button  | VALVE<br>OPEN/CLOSE   | Functional | Opens and closes the coolant shutoff valve to turn the coolant flow ON or OFF.                                                                                          |
|                  | VALVE<br>OPEN/CLOSE   | Disabled   | This function is not supported in the current device state.                                                                                                    |
|                  | VALVE<br>OPEN/CLOSE & | Locked     | This function is not available because the valve has been closed by the weld controller.  The button will be unlocked when the controller opens the valve.              |
| Bypass<br>Button | BYPASS                | Functional | Turns Bypass Mode ON or OFF to disable or enable Leak Detection.                                                                                                    |
|                  | BYPASS<br>ON/OFF      | Disabled   | This function is not supported in the current device state.                                                                                                    |
|                  | BYPASS<br>ON/OFF &    | Locked     | This function is not available because Leak Detection has been disabled by the weld controller. The button will be unlocked when the controller enables Leak Detection. |
| Setup<br>Button  | SETUP                 | Functional | Opens the Setup Menu for viewing or modifying the WeldSaver control parameter values.                                                                                   |

# Operational Status Indicator Descriptions

| NAME              | APPEARANCE           | STATUS                           | DESCRIPTION                                                                                                    |
|-------------------|----------------------|----------------------------------|----------------------------------------------------------------------------------------------------|
| Flow<br>Status    | FLOW<br>OK           | Flow OK                          | The normal operating condition in which flow conditions are within the established limits for welding.                                     |
|                   | FLOW<br>WARNING      | Low Flow Warning                 | The inlet flow rate has fallen below the Flow Warning limit.                                                                               |
|                   | FLOW<br>FAULT        | Low Flow Fault                   | The inlet flow rate has fallen below the Flow Fault limit.                                                                                 |
|                   | FLOW<br>OFF          | Flow Off                         | The shutoff valve has been closed to turn off the coolant flow.                                                                            |
|                   | LEAK<br>DETECTION    | Leak Detected                    | A leak has been detected in the flow circuit and the coolant flow has been turned off.                                                     |
| Valve<br>Status   | VALVE<br>OPEN        | Valve Open                       | The shutoff valve is open.                                                                                                    |
|                   | VALVE<br>CLOSED      | Valve Closed                     | The shutoff valve is closed.                                                                                                    |
|                   | VALVE<br>FAULT       | Valve Fault                      | The shutoff valve failed to respond to a command to turn off the coolant flow.                                                             |
|                   | VALVE<br>CLOSED 6    | Valve Closed by<br>Controller    | The shutoff valve has been closed by the weld controller and cannot be controlled by the Valve Button on the user interface.               |
| Leak<br>Detection | DETECTION ENABLED    | Detection Enabled                | The Leak Detection function is enabled. (Bypass Mode is OFF.)                                                                              |
| Status            | DETECTION DISABLED   | Detection Disabled               | The Leak Detection function has been disabled by manual control via the user interface. (Bypass Mode is ON.)                               |
|                   | DETECTION DISABLED 6 | Detection Disabled by Controller | The Leak Detection function has been disabled by the weld controller and cannot be controlled via the user interface. (Bypass Mode is ON.) |
| Temp.<br>Status   | TEMP<br>OK           | Temperature OK                   | Temperature conditions are within the established limits for welding.                                                                      |
|                   | TEMP<br>WARNING      | High Temperature<br>Warning      | The outlet temperature and/or differential temperature has risen above the Warning limit.                                                  |
|                   | TEMP<br>FAULT        | High Temperature<br>Fault        | The outlet temperature and/or differential temperature has risen above the Fault limit.                                                    |
|                   | HEAT LOAD<br>OK      | Heat Load OK                     | The calculated thermal load is within the established limits for welding.                                                                  |
|                   | HEAT LOAD<br>WARNING | Heat Load Warning                | The calculated thermal load is above the Warning limit.                                                                                    |
|                   | HEAT LOAD<br>FAULT   | Heat Load Fault                  | The calculated thermal load is above the Fault limit.                                                                                      |
|                   | SENSOR<br>FAULT      | Temperature Sensor<br>Fault      | The WeldSaver electronics do not detect a resistance signal from the inlet and/or outlet temperature sensor.                               |

# **Tools Required**

- » Adjustable wrenches
- » Pipe wrenches

- » Non-hardening pipe sealant
- » M5×12 screws for mounting bracket

# **Physical Installation**

Refer to the diagram on page 9 of this document for the dimensions of the mounting bracket. Using  $M5\times12$  screws, mount the WeldSaver to the fence, robot, or other location as required by your installation.

# **CAUTION!**

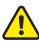

For electrical safety and interference reduction, Proteus recommends connecting the WeldSaver chassis to the control system ground plan following proper grounding practices.

## **Pneumatic Connections**

## NOTE

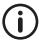

WeldSaver products equipped with a normally closed (N.C.) pneumatic shutoff valve require connection to a compressed air supply to enable flow through the valve.

- 1. Clear the air line of all contaminants.
- 2. Disconnect the air supply and depressurize the air line.
- 3. Connect the air line to the inlet port on the pneumatic valve. (Refer to page 6 for the inlet location.)
- 4. Reconnect the air supply and confirm that the pneumatic connection is secure and leak-free.

# **Plumbing Connections**

The typical response of the WeldSaver, and thus its calibration, may be affected by the inner diameter (ID) of the incoming pipe as well as any devices attached to the inlet connections and any nearby upstream devices.

#### NOTE

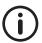

5

The inner diameter (ID) of the inlet piping or the through-hole of any connecting element must be greater than or equal to 15.0 mm / 0.59 in.

Expanding flow profiles create flow conditions in which the accuracy and the short-term stability of the WeldSaver may be compromised. For assistance with installations involving elbows or other possible flow restrictions, please contact WeldSaver Technical Support.

1. Flush the cooling system.

## **CAUTION!**

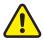

Thoroughly flush the cooling system BEFORE connecting the WeldSaver.

Failure to remove contaminants or other debris from the coolant lines and any components or equipment installed in the cooling circuit may result in damage to the WeldSaver's flow sensors or the clogging of smaller orifices in the system.

2. Lubricate all pipe threads using a non-hardening pipe sealant to help simplify installation and seal plumbing connections.

# **CAUTION!**

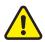

DO NOT allow excess pipe sealant to enter the flow sensors.

Excess material may foul the WeldSaver's flow sensors or clog smaller orifices in the system.

3. Refer to the diagram below to identify the WeldSaver plumbing connections.

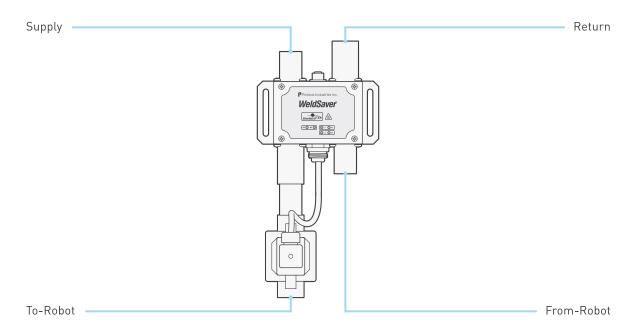

# **Plumbing Connections (Continued)**

4. Make plumbing connections to the Supply, Return, To-Robot, and From-Robot connection ports on the WeldSaver using appropriate pipe fittings and sealing washers.

## CAUTION!

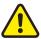

Ensure that the correct hoses have been connected to the WeldSaver To-Robot and From-Robot connections.

Check hose labels or trace water flow to confirm that the WeldSaver is connected to the water circuit cooling the weld gun.

If the hose connections are not correct, the WeldSaver may NOT be able to detect the loss of a weld cap or other loss of flow continuity.

- 5. Adjust pipe connections as required for proper alignment of the WeldSaver.
- 6. Engage the coolant shutoff valve manual override to enable flow. (Refer to pages 5–7 for more information.)
- 7. Turn water ON slowly.

## **WARNING!**

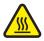

The WeldSaver body is NOT insulated.

When using hot liquids, touching the surface could result in burns. Use personal protective equipment.

- 8. Check for leaks at all connections to the WeldSaver.
- 9. Eliminate all leaks before proceeding.
- 10. Disengage the coolant shutoff valve manual override for normal operation.

# **Electrical Connections**

## NOTE

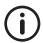

5

The WeldSaver must be connected to 24 VDC auxiliary power to perform correctly.

Proteus highly recommends connecting the WeldSaver to certified DC power supplies only.

1. Refer to the wiring diagram below for the 24 VDC power connector on the bottom of the WeldSaver body.

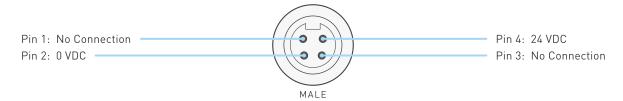

2. Confirm that the power cable has 24 VDC present between pins 2 and 4.

# **CAUTION!**

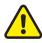

Connect the power cable to the 24 VDC power source BEFORE connecting it to the WeldSaver.

3. Connect the power cable to the 4-pin connector on the bottom of the WeldSaver body.

## **Network Connections**

## NOTE

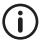

The WeldSaver must be connected to an Ethernet network to perform correctly.

WeldSaver 5 products are available with either one or two network ports, which are located on the top of the body. Models with dual network ports feature embedded switch technology to enable multiple devices to be configured in a linear network topology (i.e., "daisy-chained"). The two ports are equal and interchangeable; if only one connection is required, either port can be used.

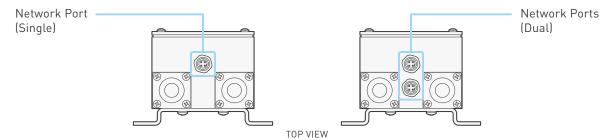

## **Network Connections (Continued)**

1. Refer to the wiring diagram below for the network connector(s) on the top of the WeldSaver body.

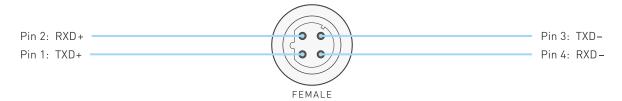

- 2. Connect the RJ-45 end of an Ethernet cable to an Ethernet LAN port or broadband modem port on a computer.
- 3. Connect the other end of the Ethernet cable to the 4-pin connector on the top of the WeldSaver body.

# **Network Status Indicators**

LED indicators located on the front panel of the WeldSaver provide diagnostic information about the current state of the device and its connections to the network. The LEDs conform to the ODVA Ethernet/IP specification.

| LED            | APPEARANCE                     | STATUS                                                                        | DESCRIPTION                                                 |  |  |  |  |
|----------------|--------------------------------|-------------------------------------------------------------------------------|-------------------------------------------------------------|--|--|--|--|
| Network        | Off                            | Off No IP address The device does not have an IP address (or no power supplie |                                                             |  |  |  |  |
| Status<br>(NS) | Flashing green                 | No connection                                                                 | There are no established connections to the device          |  |  |  |  |
| (143)          | Solid green                    | Connected                                                                     | There is at least one established connection to the device  |  |  |  |  |
|                | Flashing red                   | Connection timeout                                                            | One or more of the connections to the device have timed out |  |  |  |  |
|                | Solid red Duplicate IP address |                                                                               | Another device with the same IP address has been detected   |  |  |  |  |
| Module         | Off No power                   |                                                                               | No power is supplied to the device                          |  |  |  |  |
| Status<br>(MS) | Flashing green                 | Standby                                                                       | The device has not been configured                          |  |  |  |  |
| (1413)         | Solid green                    | Normal operation                                                              | The device is operating correctly                           |  |  |  |  |
|                | Flashing red Minor fault       |                                                                               | A recoverable fault has been detected                       |  |  |  |  |
|                | Solid red Major fault          |                                                                               | An unrecoverable fault has been detected                    |  |  |  |  |
| Link           | Off                            | No link                                                                       | The device has not established a network link               |  |  |  |  |
| (L1 or L2)     | Amber Link 1                   |                                                                               | The device is connected to the network                      |  |  |  |  |
| Activity       | Off                            | No activity The device is not communicating with the network                  |                                                             |  |  |  |  |
| (A1 or A2)     | Flashing green                 | Port activity                                                                 | The device is transmitting data over the network            |  |  |  |  |

# **Default Network Settings**

## **NOTE**

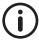

The default settings shown below are standard for most WeldSaver 5 products, but may not be valid for all customized versions. For model-specific product information, please refer to the specification sheet and/or test report provided with your device or contact WeldSaver Technical Support.

| SETTING              | DEFAULT            | DESCRIPTION                                                                     |
|----------------------|--------------------|---------------------------------------------------------------------------------|
| MAC ID               |                    | Factory-assigned physical address                                               |
| Working IP Address   | 172.24.1.1         | Currently used IP address                                                       |
| Primary IP Address   | 172.24.1.1         | The first and second addresses that appear on the Setup IP tab of the Setup     |
| Secondary IP Address | 172.24.1.2         | Menu. (If both addresses are the same, the Setup IP tab will not be displayed.) |
| Gateway              | 172.24.1.100       | Network gateway address                                                         |
| Netmask              | 255.255.0.0        | Network subnet mask                                                             |
| DNS 1                | 172.24.1.100       | Not used. Any valid address may be entered.                                     |
| DNS 2                | 172.24.1.100       | Not used. Any valid address may be entered.                                     |
| End Port             | Auto-configuration | Speed and duplex mode for network ports 1 (end) and 2 (switch). Two options     |
| Switch Port          | Auto-configuration | are provided: • Auto-negotiation (full duplex) • 100 Mbps (full duplex)         |
| DHCP                 | Disabled           | Enables/disables DHCP (Dynamic Host Configuration Protocol) feature             |

Refer to **Appendix A** on page 33 of this document for complete Common Industrial Protocol (CIP™) information for WeldSaver 5 products.

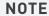

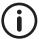

ODVA<sup>TM</sup> strongly recommends the use of Ethernet switches that implement IGMP snooping. When IGMP snooping is used, devices will only receive the multicast packets in which they are interested (i.e., for which they have issued an IGMP membership message).

Proteus WeldSaver products assume that this recommendation is followed.

## **Configuring Network Settings**

The WeldSaver's network settings can be configured using a JavaScript™-enabled web browser.

## NOTE

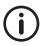

This section provides the basic steps for configuring the network settings of the WeldSaver for installation on an Ethernet network. The actual process may require additional steps by your network administrator, depending on the requirements of your specific network configuration.

- 1. To access the WeldSaver Network Settings page, enter http://<ip address>/network.cgi in the browser's address bar.
  - >> The Network Settings page will display in the browser window.

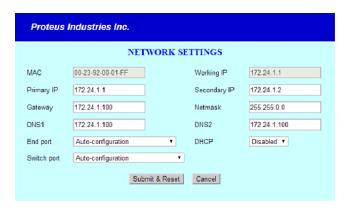

- 2. Change the network settings as needed for compatibility with your network configuration.
- 3. Select the Submit & Reset button to save the new settings. To exit the Network Settings without saving any changes, select the Cancel button.
  - >> The WeldSaver user interface will display in the browser window.
  - » The status indicated on the screen will depend on the measured flow rate through the device.
- 4. Turn 24 VDC power OFF, wait a few moments, and then turn 24 VDC power back ON.

## NOTE

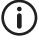

After making changes to the network settings, the WeldSaver must be power-cycled for the changes to take effect. It is not necessary to disconnect the power or network connections when power-cycling.

- 5. Enter the IP address of the WeldSaver in the browser's address bar to establish a new connection to the device. If the IP address was changed prior to power-cycling, enter the new IP address.
  - >> The WeldSaver user interface will display in the browser window.
  - » The status indicated on the screen will depend on the measured flow rate through the device.
- 6. If you wish to confirm the changes made to the network settings, enter http://<ip address>/network.cgi in the browser's address bar to access the Network Settings page.
  - » The Network Settings page will display in the browser window and contain the new network settings.

# **Electronic Data Sheet (EDS)**

The WeldSaver 5 Electronic Data Sheet (EDS) file can be downloaded directly from the device using a web browser.

- 1. Enter http://<ip address>/about.cgi in the browser's address bar.
  - >> The About page will display in the browser window.
- 2. Select the **Download EDS (Electronic Data Sheet) File** link at the bottom of the page.
  - » The browser will display a download prompt to save the EDS file.
- 3. Select the **Go to Main Page** button to exit the About page and return to normal operation.

The EDS file for your WeldSaver model may also be obtained by contacting WeldSaver Technical Support.

# **Power and Network Connectivity**

## NOTE

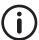

A valid Ethernet connection and a JavaScript™-enabled web browser are required to operate the WeldSaver.

If operating the WeldSaver using a welding robot pendant, refer to the robot manufacturer's pendant operating manual for instructions on accessing network devices.

If connecting to the WeldSaver from a personal computer, it may be necessary to disable or reconfigure any firewall or security software running on the system.

- 1. Turn 24 VDC power ON
  - >> The Network Status (NS) indicator will be SOLID GREEN.
  - >> The Module Status (MS) indicator will be SOLID GREEN.
- 2. Confirm that the WeldSaver has established a valid Ethernet connection.
  - >> The Link (L1/L2) status indicator(s) will be SOLID AMBER.
  - >> The Activity (A1/A2) status indicator(s) will be FLASHING GREEN.
- 3. Open the web browser and access the IP address of the WeldSaver.
  - >> The WeldSaver interface will display in the browser window.
  - » The status information indicated on the screen will depend on the rate of coolant flowing through the device (if any).

## Flow Detection

- 1. Confirm that coolant is flowing through the device at the optimum system flow rate.
  - » The interface will indicate the OK TO WELD condition and the measured flow rate.
- 2. Reduce the coolant flow rate (if possible) or turn the coolant flow OFF.
  - >> The browser interface will indicate a FLOW WARNING, FLOW FAULT, or FLOW OFF condition, depending on the rate of coolant flowing through the device (if any).
  - The indicated flow rate will be the actual measured flow rate or 0.00 (if the flow is OFF).
- 2. Turn the coolant flow ON or increase it until it once again reaches the optimum system flow rate.
- 3. Select the RESET button.
  - The WARNING or FAULT condition will reset and the interface will indicate the OK TO WELD condition and the actual flow rate.

## Valve Shut-Off

- 1. Select the VALVE button.
  - » The coolant flow will turn OFF and the interface will indicate the VALVE CLOSED condition.
- 2. Select the VALVE button again.
  - » The coolant flow will turn ON and the interface will indicate the OK TO WELD condition and the actual flow rate.

# **6 FUNCTIONAL TESTING**

# Bypass Mode

- 1. Select the BYPASS button.
  - » The Leak Detection function will turn OFF and the interface will indicate the BYPASSED condition.
- 2. Select the BYPASS button again.
  - » The Leak Detection function will turn ON and the interface will return to the OK TO WELD condition.

## **Leak Detection**

- 1. Remove a weld cap to create a leak in the system.
  - » The WeldSaver will turn the coolant flow OFF and the interface will indicate the CAP OFF condition.
- 2. Reinstall the weld cap and confirm that it is properly secured to the weld gun.
- 3. Select the RESET button.
  - » The WeldSaver will restore the coolant flow, and the interface will indicate the OK TO WELD condition and the actual flow rate.

# WeldSaver Control Parameters

The WeldSaver features multiple control parameters that can be configured to achieve optimum performance within your system.

| PARAMETER                                |                        | DESCRIPTION                                                                                                    |    |                                             |        |                                    |   |  |  |  |  |
|------------------------------------------|------------------------|----------------------------------------------------------------------------------------------------|----|---------------------------------------------|--------|------------------------------------|---|--|--|--|--|
| Flow Warning Trip Point                  | flov                   | The flow rate above which the welding system should be operated (OK to Weld). Coolant flow above this rate provides sufficient cooling capacity to allow welds to be produced at the desired rate under all ambient temperature conditions.                                                           |    |                                             |        |                                    |   |  |  |  |  |
| Flow Fault Trip Point                    | this                   | The flow rate below which the welding system should not be operated. Coolant flow below this rate does not provide sufficient cooling capacity to allow satisfactory welds to be produced.                                                                                                    |    |                                             |        |                                    |   |  |  |  |  |
| Leak Detection –<br>Slow Leak Difference | low                    | The maximum allowable difference between the measured Supply and Return flow rates. A low setting provides a more sensitive response to the loss of a weld cap or to the presence of a slow leak in the coolant circuit.                                                                              |    |                                             |        |                                    |   |  |  |  |  |
| Leak Detection –<br>Slow Leak Delay      | Su <sub>l</sub><br>Rat | The maximum allowable period of time during which the difference between the measured Supply and Return flow rates can exceed the specified Flow Rate Difference value. If the Flow Rate Difference value is exceeded for longer than this interval, the WeldSaver will indicate a CAP OFF condition. |    |                                             |        |                                    |   |  |  |  |  |
| Stabilization Delay                      | sta                    | The amount of time required to purge air from the cooling system and stabilize flow at startup or after the coolant shutoff valve is opened to resume flow. Setting the delay interval too low can result in false cap-loss events.                                                                   |    |                                             |        |                                    |   |  |  |  |  |
| Leak Response Sensitivity                |                        | 9                                                                                                    |    | y a leak will be dete<br>speeding the respo | 9      | ne response reduces<br>ensitivity. | S |  |  |  |  |
| Units                                    | per                    | Flow rate information can be displayed and transmitted in liters per minute (LPM) or gallons per minute (GPM). If the Units setting is changed, the temperature-related units and all programmed parameter values will automatically convert accordingly.                                             |    |                                             |        |                                    |   |  |  |  |  |
|                                          |                        | FLOW RATE TEMPERATURE THERMAL LOAD COOLANT COOLAN CAPA                                                                                                    |    |                                             |        |                                    |   |  |  |  |  |
|                                          |                        | LPM                                                                                                    | °C | kW                                          | kg/m³  | J/kg °C                            |   |  |  |  |  |
|                                          |                        | GPM                                                                                                    | °F | MBH                                         | lb/gal | BTU/lb °F                          |   |  |  |  |  |

# **Default Flow Settings**

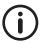

# NOTE

The default values shown below are standard for most WeldSaver 5 products, but may not be valid for all customized versions. For model-specific product information, please refer to the specification sheet and/or test report provided with your WeldSaver device.

| CONTROL PARAMETER         |                   | SELE          | DEFAULT VALUES |                |         |          |         |
|---------------------------|-------------------|---------------|----------------|----------------|---------|----------|---------|
|                           |                   | LPM           |                | GPM            |         | LPM      | GPM     |
| Flow Warning Trip Point   | 0.0 - 50.0 LPM    |               |                | 0.0 - 13.0 GPM |         | 11.4 LPM | 3.0 GPM |
| Flow Fault Trip Point     | 0.0 - 50.0 LPM    |               |                | 0.0 - 13.0 GPM |         | 7.6 LPM  | 2.0 GPM |
| Slow Leak Difference      | 0.0 - 50.0 LPM    |               |                | 0.0 - 13.0 GPM |         | 4.0 LPM  | 1.0 GPM |
| Slow Leak Delay           |                   | 0 - 10,000 ms |                |                |         |          | 0 ms    |
| Stabilization Delay       | 1 sec. 2 sec. 4 s |               |                | 6 sec.         | 8 sec.  | 4 9      | ec.     |
| Leak Response Sensitivity | Slowest           | Slow          | Normal         | Fast           | Fastest | Nor      | mal     |

# **Temperature Parameters**

WeldSaver models with optional temperature measurement capability provide multiple parameters and alarm settings to ensure adequate electrode cooling.

| PARAMETER                                     |                                                          | DESCRIPTION                                                                                         |                 |                 |                                                                 |               |    |  |
|-----------------------------------------------|----------------------------------------------------------|----------------------------------------------------------------------------------------------------|-----------------|-----------------|-----------------------------------------------------------------|---------------|----|--|
| Outlet Temperature – Warning Trip Point       | The                                                      | The optimum temperature of the coolant returning from the weld cell.                                |                 |                 |                                                                 |               |    |  |
| Outlet Temperature – Fault Trip Point         |                                                          | The maximum coolant temperature at which the welding system should be operated.                     |                 |                 |                                                                 |               |    |  |
| Differential Temperature – Warning Trip Point |                                                          | The optimum temperature difference between the coolant flowing to and returning from the weld cell. |                 |                 |                                                                 |               |    |  |
| Differential Temperature – Fault Trip Point   |                                                          | The maximum temperature difference between the coolant flowing to and returning from the weld cell. |                 |                 |                                                                 |               |    |  |
| Thermal Load – Warning Trip Point             | The optimum thermal load for the welding cooling system. |                                                                                                    |                 |                 |                                                                 |               |    |  |
| Thermal Load – Fault Trip Point               | The                                                      | The maximum thermal load for the welding cooling system.                                            |                 |                 |                                                                 |               |    |  |
| Coolant Density                               | The                                                      | e density of t                                                                                      | he coolant us   | sed in the coo  | oling system.                                                   |               |    |  |
| Coolant Heat Capacity                         | The                                                      | heat capac                                                                                          | ity of the cool | ant used in t   | he cooling system.                                              |               |    |  |
| Heat Load Threshold                           | The                                                      | differential                                                                                        | temperature     | limit for cald  | culating the therm                                              | al load.      |    |  |
| Units                                         | or I                                                     | ·<br>Fahrenheit ('                                                                                  | °F). If the Uni | ts setting is o | d and transmitted<br>changed, the flow o<br>matically convert a | units and all | C) |  |
|                                               | TEMP                                                     |                                                                                                    |                 |                 |                                                                 | FLOW<br>RATE  |    |  |
|                                               |                                                          | °C                                                                                                  | kW              | kg/m³           | J/kg °C                                                         | LPM           |    |  |
|                                               |                                                          | °F                                                                                                  | МВН             | lb/gal          | BTU/lb °F                                                       | GPM           |    |  |

# **Default Temperature Settings**

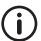

# NOTE

The default values shown below are standard for most WeldSaver 5 products, but may not be valid for all customized versions. For model-specific product information, please refer to the specification sheet and/or test report provided with your WeldSaver device.

| TEMPERATURE PARAMETER                         | SELECTAB      | LE VALUES       | DEFAULT VALUES |             |  |
|-----------------------------------------------|---------------|-----------------|----------------|-------------|--|
| TEMPERATURE PARAMETER                         | °C            | °F              | °C             | °F          |  |
| Outlet Temperature – Warning Trip Point       | 0 - 100 °C    | 32 - 212 °F     | 50 °C          | 120 °F      |  |
| Outlet Temperature – Fault Trip Point         | 0 - 100 °C    | 32 - 212 °F     | 60 °C          | 140 °F      |  |
| Differential Temperature – Warning Trip Point | 0 - 100 °C    | 32 - 212 °F     | 30 °C          | 30 °F       |  |
| Differential Temperature – Fault Trip Point   | 0 - 100 °C    | 32 - 212 °F     | 40 °C          | 40 °F       |  |
| Thermal Load – Warning Trip Point             | 0 - 200 kW    | 0 - 690 MBH     | 70 kW          | 238.85 MBH  |  |
| Thermal Load – Fault Trip Point               | 0 - 200 kW    | 0 - 690 MBH     | 90 kW          | 307.09 MBH  |  |
| Coolant Density                               | (any) kg/m³   | (any) lb/gal    | 1,000 kg/m³    | 8.3 lb/gal  |  |
| Coolant Heat Capacity                         | (any) J/kg °C | (any) BTU/lb °F | 4180 J/kg °C   | 1 BTU/lb °F |  |
| Heat Load Threshold                           | (any) °C      | (any) °F        | 0.5 °C         | 33 °F       |  |

## **Browser Interface Setup Menu**

The WeldSaver provides a setup menu that is accessible through the browser interface by selecting the SETUP button on the home screen. Depending on the specific configuration of your WeldSaver device, the menu may consist of 1 to 3 pages (described below), which can be accessed by selecting the corresponding tab at the top of the Information Frame.

# NOTE

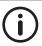

It is only possible to adjust the settings on one page at a time. Changes are only saved when the **Submit** button is selected. If you make changes on one page in the setup menu and then navigate to a different page, the unsaved changes on the first page will be discarded.

## » Flow Settings

Contains the control parameter settings that determine the behavior of the device in response to flow conditions. (Refer to page 24 of this document for descriptions of each parameter.)

#### Available buttons:

- > Show/Hide Factory Settings Displays the factory default control parameter values. (Selecting the button a second time hides the default values.)
- > Submit Saves the new parameter value(s) and exits the setup menu.
- > Cancel Exits the setup menu WITHOUT saving any changes.

## » Temperature Settings

Contains the parameter settings that determine the behavior of the device in response to temperature conditions. (Refer to page 25 of this document for descriptions of each parameter.)

Additionally displays the availability status of the inlet and outlet temperature sensors.

## Available buttons:

- Show Factory Settings Loads a new page displaying the factory default temperature parameter values.
- > Submit Saves the new parameter value(s) and exits the setup menu.
- > Cancel Exits the setup menu WITHOUT saving any changes.

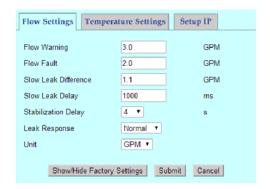

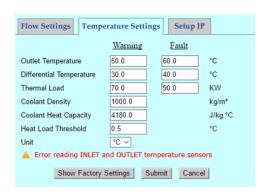

#### NOTE

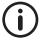

The Temperature Settings page is only available in WeldSaver models with optional temperature measurement capability.

# **Browser Interface Setup Menu (Continued)**

#### » Setup IP

Provides the capability to toggle between the Primary and Secondary IP addresses specified on the Network Settings page. (Refer to page 20 of this document for information about the Network Settings page.)

This feature makes it possible for two devices to be paired for a dual-gun welding application.

#### Available buttons:

- > Submit & Reset Resets the WeldSaver to apply the selected IP address.
- > Cancel Exits the setup menu WITHOUT saving any changes.

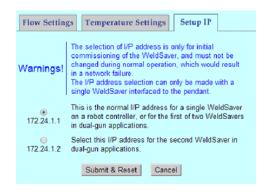

## NOTE

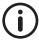

The Setup IP page is only displayed when the Primary IP Address and Secondary IP Address are configured as two unique addresses. If the Primary and Secondary IP addresses are identical, the Setup IP tab will not be displayed. (The Setup IP tab is hidden by default.)

## **CAUTION!**

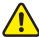

The IP address selection should be used only during the initial commissioning of a WeldSaver device.

Changing the IP address during normal operation will result in a network failure.

# **Adjusting Control Parameter Values**

- 1. Select the **SETUP** button on the browser interface.
  - » The setup menu will open to display the Flow Settings page in the Information Frame. The page will show the current stored value for each parameter setting.
  - » Depending on the configuration of your WeldSaver device, one or more tabs for accessing additional setup menu pages may appear at the top of the Information Frame.
- 2. If necessary, navigate to the settings page that you wish you adjust by selecting the corresponding tab at the top of the frame.
- 3. Adjust the parameter values as desired using the text fields and/or drop-down menus.

## CAUTION!

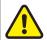

Enter only NUMERIC characters in the text fields in the setup menu.

Any invalid characters entered into these fields will be ignored by the WeldSaver.

- 4. Select the **Submit** button to save the new control parameter value(s) and exit the setup menu. To exit the setup menu WITHOUT saving any changes, select the **Cancel** button.
  - » The setup menu will close and the Information Frame will display the current WeldSaver status.
- 5. If you wish to adjust the parameter values on any other pages in the setup menu, repeat steps 1–4 above for each additional page.
- 6. Confirm that the new parameter values are correct.
  - The current Flow Warning, Flow Fault, and Leak Response values are displayed in the Settings Frame at the bottom of the browser interface.
  - >> To review the current settings for all parameter values, select the **SETUP** button to return to the setup menu. To exit the setup menu without making any additional changes, select the **Cancel** button on any page.

| STATUS CONDITION                                                                                                    | VISUAL I                | NDICATION            |
|----------------------------------------------------------------------------------------------------|-------------------------|----------------------|
| OK to Weld                                                                                                    | Info Frame Text         | "OK TO WELD"         |
| The normal operating condition in which flow conditions are within the established limits for welding. The measured coolant flow rate is above the Flow Warning and Flow Fault limits.                                                                                                    | Flow Status Indicator   | "FLOW OK"            |
| Stabilizing  System monitoring is momentarily disabled to allow flow to stabilize. This occurs at startup and after the shutoff valve opens (while leak detection is enabled.)  The Stabilization Delay setting controls the duration time.                                                                                                    | Info Frame Text         | "FLOW STABILIZING"   |
| Bypass Mode                                                                                                    | Info Frame Text         | "BYPASSED"           |
| The Leak Detection function is disabled. Flow monitoring is still functional.                                                                                                    | Bypass Status Indicator | "DETECTION DISABLED" |
| » Leak Detection has been disabled by manual control via the user interface                                                                                                    |                         |                      |
| To exit Bypass Mode and enable leak detection, select the BYPASS button.                                                                                                    |                         |                      |
| » Leak Detection has been disabled by the weld controller<br>The BYPASS and RESET buttons will not operate until the weld controller<br>releases control of the WeldSaver.                                                                                                    |                         |                      |
| Low Flow Warning                                                                                                    | Info Frame Text         | "CAUTION"            |
| <ul> <li>Flow has fallen below the Flow Warning limit</li> <li>Check the Flow Warning setting. Adjust if necessary.</li> <li>If the Flow Warning setting is OK, increase the flow rate, if possible.</li> <li>If the flow rate cannot be increased, reduce the Flow Warning setting.</li> </ul>                                                                            | Flow Status Indicator   | "FLOW WARNING"       |
| Low Flow Fault                                                                                                    | Info Frame Text         | "ALARM"              |
| <ul> <li>&gt;&gt; Flow has fallen below the Flow Fault limit</li> <li>1. Stop welding until sufficient flow is reestablished.</li> <li>2. Check the Flow Fault setting. Adjust if necessary.</li> <li>3. If the Flow Fault setting is OK, increase the flow rate, if possible.</li> <li>4. If the flow rate cannot be increased, reduce the Flow Fault setting.</li> </ul> | Flow Status Indicator   | "FLOW FAULT"         |
| Cap Off Fault                                                                                                    | Info Frame Text         | "CAP OFF"            |
| The WeldSaver has detected the loss of a weld cap or other leak,                                                                                                    | Flow Status Indicator   | "LEAK DETECTION"     |
| and the coolant flow has been shut off  Eliminate the leak and select the RESET button to restart the coolant flow.                                                                                                    | Valve Status Indicator  | "VALVE CLOSED"       |
| Welding has stopped, but the weld caps are still in place and no<br>other leak is present (false cap-loss event)                                                                                                    |                         |                      |
| Reduce the Leak Response Sensitivity setting and select the <b>RESET</b> button to restart the coolant flow.                                                                                                    |                         |                      |

| STATUS CONDITION                                                                                                   | VISUAL I               | NDICATION        |
|----------------------------------------------------------------------------------------------------|------------------------|------------------|
| Flow Off                                                                                                    | Info Frame Text        | "FLOW OFF"       |
| The coolant flow has been turned off by manual control via the user                                                | Flow Status Indicator  | "FLOW OFF"       |
| interface                                                                                                    | Valve Status Indicator | "VALVE CLOSED"   |
| Select the <b>VALVE</b> button to the coolant flow ON.                                                             |                        |                  |
| » The coolant flow has been turned off by the weld controller                                                      |                        |                  |
| The BYPASS, VALVE, and RESET buttons will not operate until the weld controller releases control of the WeldSaver. |                        |                  |
| Valve Fault                                                                                                    | Info Frame Text        | "VALVE FAULT"    |
| The control valve failed to respond to a command to turn off the coolant flow.                                     | Flow Status Indicator  | "FLOW OFF"       |
| The indicated flow rate does not decrease to 0.00.                                                                 | Valve Status Indicator | "VALVE FAULT"    |
| Select the VALVE button to disengage the control valve shutoff signal.                                             |                        |                  |
| » The coolant shutoff valve manual override is engaged                                                             |                        |                  |
| Disengage manual override (see pages 5–7).                                                                         |                        |                  |
| >> The coolant shutoff valve is fouled                                                                             |                        |                  |
| Clean or replace the coolant shutoff valve.                                                                        |                        |                  |
| Valve Fault with Cap Off Fault                                                                                     | Info Frame Text        | "VALVE FAULT"    |
| The WeldSaver has detected a break in the coolant flow circuit, but the                                            | Flow Status Indicator  | "LEAK DETECTION" |
| control valve failed to shut off the flow.                                                                         | Valve Status Indicator | "VALVE FAULT"    |
| Eliminate the leak and select the RESET button to clear the fault.                                                 |                        |                  |
| » The coolant shutoff valve manual override is engaged                                                             |                        |                  |
| Disengage manual override (see pages 5–7).                                                                         |                        |                  |
| >> The coolant shutoff valve is fouled                                                                             |                        |                  |
| Clean or replace the coolant shutoff valve.                                                                        |                        |                  |

# ■ The network status (NS) and module status (MS) indicators are off

- >> 24 VDC power is not present
  - Confirm the presence of 24 VDC at pins 2 and 4 of the 4-pin power connector on the bottom of the WeldSaver body.
  - 2. If 24 VDC is present but the network and module status indicators are off, replace the electronics board.

## ■ The link (L1) and activity (A1) status indicators are off

- » The WeldSaver does not have a valid Ethernet connection
  - 1. Confirm the Ethernet cable connection on top of the WeldSaver unit.
  - 2. Confirm that the Ethernet network is functioning properly.
- » A firewall or other security software is blocking access to the WeldSaver
  - 1. Disable or reconfigure any firewall or security software running on the system.
  - 2. If the problem persists, consult with your network administrator.

## ■ The WeldSaver user interface does not display correctly on the web browser

- » JavaScript™ is not enabled
  - 1. Enable JavaScript following the steps necessary for your specific browser. (Refer to your browser's Help menu for assistance.)
  - 2. Select the browser Reload/Refresh button to reload the WeldSaver interface.
- » A firewall or other security software is blocking access to the WeldSaver
  - 1. Disable or reconfigure any firewall or security software running on the system.
  - 2. If the problem persists, consult with your network administrator.

## ■ The WeldSaver status information is no longer updating on the user interface

- » The browser has stopped retrieving status information from the WeldSaver
  - 1. Select the browser Reload/Refresh button to reload the WeldSaver interface.
  - 2. If the problem persists, check the network connections and status.

## ■ The WeldSaver does not detect a cap-off condition

- The unit is in Bypass Mode
  Select the BYPASS button to exit Bypass Mode and enable leak detection.
- » The Leak Response setting is too slow
  - 1. Select the **SETUP** button to access the setup menu.
  - 2. Select a faster Leak Response Sensitivity value from the pull-down menu on the Flow Settings page.
  - 3. Select the Submit button to save the new value and return to normal operation.

## ■ The WeldSaver does not detect a leak in the coolant circuit.

- » The Slow Leak Difference setting is too high.
  - 1. Select the **SETUP** button to access the setup menu.
  - 2. Enter a lower Slow Leak Difference parameter value on the Flow Settings page.
  - 3. Select the **Submit** button to save the new value and return to normal operation.

## ■ The WeldSaver does not detect a leak immediately after reset

- » The Slow Leak Delay setting is too high
  - 1. Select the **SETUP** button to access the setup menu.
  - 2. Enter a lower Slow Leak Delay parameter value on the Flow Settings page.
  - 3. Select the **Submit** button to save the new value and return to normal operation.

## A FLOW FAULT or CAP OFF FAULT is detected immediately after replacing a weld cap

- >> The Startup Stabilization Delay setting is too short
  - 1. Select the **SETUP** button to access the setup menu.
  - 2. Select a higher Stabilization Delay value from the pull-down menu on the Flow Settings page.
  - 3. Select the **Submit** button to save the new value and return to normal operation.

#### ■ The WeldSaver does not shut off coolant flow

- The coolant shutoff valve manual override function is engaged Disengage manual override. (Refer to pages 5-7).
- » The coolant shutoff valve pilot flow is blocked Clean or replace the coolant shutoff valve.
- » The check valve is blocked or fouled Clean or replace the check valve.

#### The flow rate reduces over time

» A filter in the flow circuit is clogged Clean or replace the filter.

## False cap-loss events occur repeatedly at the same step in the weld cycle when rapid robot movement occurs

- » The Leak Response setting is too fast
  - 1. Select the **SETUP** button to access the setup menu.
  - 2. Select a lower Leak Response Sensitivity value from the pull-down menu on the Flow Settings page.
  - 3. Select the **Submit** button to save the new value and return to normal operation.

# General EtherNet/IP Information

# » Supported Services

| SERVICE CODE | SERVICE NAME         |  |  |
|--------------|----------------------|--|--|
| 01 (0×01)    | Get_Attribute_All    |  |  |
| 05 (0×05)    | Reset                |  |  |
| 14 (0×0E)    | Get_Attribute_Single |  |  |
| 16 (0×10)    | Set_Attribute_Single |  |  |
| 84 (0×54)    | Forward_Open         |  |  |
| 78 (0×4E)    | Forward_Close        |  |  |

# » Object Classes

| CLASS CODE | OBJECT NAME      |
|------------|------------------|
| 01 (0×01)  | Identity         |
| 04 (0×04)  | Assembly         |
| 245 (0×F5) | TCP/IP Interface |
| 246 (0×F6) | Ethernet Link    |

# » Data Types

| TYPE         | DESCRIPTION                                                      | SIZE     | RANGE                                   |
|--------------|------------------------------------------------------------------|----------|-----------------------------------------|
| USINT        | Unsigned short integer                                           | 1 byte   | 0 to 255                                |
| INT          | Integer                                                          | 2 bytes  | -32768 to 32767 (little endian)         |
| UINT         | Unsigned integer                                                 | 2 bytes  | 0 to 65535 (little endian)              |
| UDINT        | Unsigned double integer                                          | 4 bytes  | 0 to 2 <sup>32</sup> -1 (little endian) |
| WORD         | Bit string                                                       | 16 bits  |                                         |
| DWORD        | Bit string                                                       | 32 bits  |                                         |
| SHORT_STRING | Character string (1 byte per character, 1 byte length indicator) | variable |                                         |
| STRING       | Character string (1 byte per character)                          | variable |                                         |
| EPATH        | CIP path segments                                                | variable |                                         |

# Identity Object, Class 0×01

# » Class (Instance 0) Attributes

| NO. | ACCESS | NAME         | TYPE | VALUE | DESCRIPTION             |
|-----|--------|--------------|------|-------|-------------------------|
| 1   | Get    | Revision     | UINT | 1     | Revision of object      |
| 2   | Get    | Max Instance | UNIT | 1     | Maximum instance number |

# Identity Object, Class 0×01 (Continued)

# » Instance 1 Attributes

| NO. | ACCESS | NAME           | TYPE             | VALUE   | DESCRIPTION                                 |
|-----|--------|----------------|------------------|---------|---------------------------------------------|
| 1   | Get    | Vendor ID      | UINT             | 414     | Identification of each vendor by number     |
| 2   | Get    | Device Type    | UNIT             | 43      | Indication of general type of product       |
| 3   | Get    | Product Code   | UINT             | 5       | Identification of a particular product      |
| 4   | Get    | Revision       | STRUCT of:       |         | Revision of item Identity Object represents |
|     |        | Major Revision | USINT            | _       | Firmware major revision                     |
|     |        | Minor Revision | USINT            | _       | Firmware minor revision                     |
| 5   | Get    | Status         | WORD             | _       | Device status                               |
| 6   | Get    | Serial Number  | UDINT            | _       | Device serial number / MAC ID               |
| 7   | Get    | Product Name   | SHORT_<br>STRING | WS5-EIP | Product name                                |

## » Common Services

| CODE      | SERVICE NAME         | CLASS | INSTANCE |
|-----------|----------------------|-------|----------|
| 14 (0×0E) | Get_Attribute_Single | Yes   | Yes      |
| 01 (0×01) | Get_Attribute_All    | No    | Yes      |
| 05 (0×05) | Reset                | No    | Yes      |

# Assembly Object, Class 0×04

# » Class (Instance 0) Attributes

| N0. | ACCESS | NAME         | TYPE | VALUE | DESCRIPTION             |
|-----|--------|--------------|------|-------|-------------------------|
| 1   | Get    | Revision     | UINT | 2     | Revision of object      |
| 2   | Get    | Max Instance | UNIT | 129   | Maximum instance number |

# » Instance 100 (Input) Attributes

| NO. | ACCESS | NAME               | TYPE       | VALUE | DESCRIPTION                                    |
|-----|--------|--------------------|------------|-------|------------------------------------------------|
| 3   | Get    | Input Data         | STRUCT of: |       | Data produced by the device                    |
|     |        | Input States       | WORD       | _     | Refer to Input States table on page 35         |
|     |        | Supply Flow Rate   | UINT       | _     | Supply flow rate in 1/100th LPM (or GPM)       |
|     |        | Return Flow Rate   | UINT       | _     | Return flow rate in 1/100th LPM (or GPM)       |
|     |        | Differential Temp* | INT        | _     | Differential temperature in 1/100th °C (or °F) |
|     |        | Outlet Temp*       | INT        | _     | Outlet temperature in 1/100th °C (or °F)       |
|     |        | Thermal Load*      | INT        | _     | Thermal load in 1/100th kW (or MBH)            |

 $<sup>\</sup>ensuremath{^{*}}\mbox{\sc Valid}$  for products with temperature measurement capability only.

# Assembly Object, Class 0×04 (Continued)

# » Instance 101 (Output) Attributes

| N0. | ACCESS    | NAME            | TYPE       | VALUE | DESCRIPTION                               |
|-----|-----------|-----------------|------------|-------|-------------------------------------------|
| 3   | Get / Set | Output Data     | STRUCT of: |       | Data consumed by the device               |
|     |           | Output Controls | UINT       | _     | Refer to Output Controls table on page 36 |

## » Common Services

| CODE      | SERVICE NAME         | CLASS | INSTANCE |
|-----------|----------------------|-------|----------|
| 14 (0×0E) | Get_Attribute_Single | Yes   | Yes      |
| 16 (0×10) | Set_Attribute_Single | No    | Yes      |

# » Input States

| BIT | NAME                                | VALUE                                                                                                    |  |  |  |
|-----|-------------------------------------|----------------------------------------------------------------------------------------------------|--|--|--|
| 0   | Adequate Flow                       | O: Flow rate is below Flow Warning limit 1: Flow rate is above Flow Warning limit                                                                        |  |  |  |
| 1   | Valve Closed                        | 0: Coolant shutoff valve is open 1: Coolant shutoff valve is closed                                                                                      |  |  |  |
| 2   | Bypass Mode                         | 0: Leak detection is enabled 1: Leak detection is disabled                                                                                               |  |  |  |
| 3   | Minimal Flow                        | O: Flow rate is below Flow Fault limit (Unsafe to weld)  1: Flow rate is above the Flow Fault limit (Safe to weld)                                       |  |  |  |
| 4   | Cap Loss                            | O: Normal operation 1: Weld-cap loss or other break in coolant circuit detected                                                                          |  |  |  |
| 5   | Valve Fault                         | O: Normal operation 1: Control valve failed to respond to shut-off command                                                                               |  |  |  |
| 6   | Flow Sensor Fault                   | O: Normal operation 1: No frequency is detected from flow sensor(s)                                                                                      |  |  |  |
| 7   | Power OK                            | 0: No auxiliary power to device 1: Normal operation                                                                                                    |  |  |  |
| 8   | Units of Measure                    | 0: Flow units = GPM / Temperature units = °F 1: Flow units = LPM / Temperature units = °C                                                                |  |  |  |
| 9*  | Outlet Temperature Fault            | O: Outlet temperature is below Outlet Temperature Fault limit 1: Outlet temperature is above Outlet Temperature Fault limit                              |  |  |  |
| 10* | Outlet Temperature Warning          | O: Outlet temperature is below Outlet Temperature Warning limit  Outlet temperature is above Outlet Temperature Warning limit                            |  |  |  |
| 11* | Differential Temperature<br>Fault   | O: Differential temperature is below Differential Temperature Fault limit  1: Differential temperature is above Differential Temperature Fault limit     |  |  |  |
| 12* | Differential Temperature<br>Warning | O: Differential temperature is below Differential Temperature Warning limit  1: Differential temperature is above Differential Temperature Warning limit |  |  |  |
| 13* | Temperature Sensor Fault            | O: Normal operation 1: No output signal is detected from temperature sensor(s)                                                                           |  |  |  |
| 14* | Thermal Load Fault                  | O: Thermal load is below Thermal Load Fault limit 1: Thermal load is above Thermal Load Fault limit                                                      |  |  |  |
| 15* | Thermal Load Warning                | O: Thermal load is below Thermal Load Warning limit 1: Thermal load is above Thermal Load Warning limit                                                  |  |  |  |

<sup>\*</sup>For products with  $\underline{out}$  temperature measurement capability, the value of this bit is always 0.

# Assembly Object, Class 0×04 (Continued)

# » Output Controls

| BIT  | NAME        | VALUE                                                                         |
|------|-------------|-------------------------------------------------------------------------------|
| 0    | Reset       | Resets the WeldSaver to clear a fault condition and restore the coolant flow. |
| 1    | Close Valve | Closes the shutoff valve to stop the coolant flow.                            |
| 2    | Bypass Mode | Turns on Bypass Mode to disable the Leak Detection function.                  |
| 3-15 | (Reserved)  | N/A                                                                           |

# TCP/IP Interface Object, Class 0×F5

# » Class (Instance 0) Attributes

| NO. | ACCESS | NAME     | TYPE | VALUE | DESCRIPTION        |
|-----|--------|----------|------|-------|--------------------|
| 1   | Get    | Revision | UINT | 3     | Revision of object |

# » Instance 1 Attributes

| NO. | ACCESS    | NAME                                | TYPE       | VALUE                                                                                                | DESCRIPTION                                                                                                  |
|-----|-----------|-------------------------------------|------------|----------------------------------------------------------------------------------------------------|----------------------------------------------------------------------------------------------------|
| 1   | Get       | Status                              | DWORD      | 1                                                                                                    | Interface status                                                                                             |
| 2   | Get       | Configuration<br>Capability         | DWORD      | 0×04                                                                                                 | Refer to Configuration Capability table on page 37                                                           |
| 3   | Get / Set | Configuration<br>Control            | DWORD      | 0×00 or 0×02                                                                                         | Refer to Configuration Control table on page 37                                                              |
| 4   | Get       | Phys. Link Object                   | STRUCT of: |                                                                                                    | Path to physical link object                                                                                 |
|     |           | Path Size                           | UINT       | 2                                                                                                    | No. of 16-bit words in Path                                                                                  |
|     |           | Path                                | ЕРАТН      | 0×20 (Log. Seg. Class)<br>0×F6 (Class number)<br>0×24 (Log. Seg. Instance)<br>0×01 (Instance number) | Restricted to one logical class<br>segment and one logical instance<br>segment (Maximum size is 12<br>bytes) |
| 5   | Get       | Interface Config.                   | STRUCT of: |                                                                                                    | TCP/IP network interface config.                                                                             |
|     |           | IP Address                          | UDINT      | 172.24.1.1                                                                                           | Device IP address                                                                                            |
|     |           | Network Mask                        | UDINT      | 255.255.0.0                                                                                          | Device network mask                                                                                          |
|     |           | Gateway Address                     | UDINT      | 172.24.1.100                                                                                         | Gateway address                                                                                              |
|     |           | Name Server                         | UDINT      | 172.24.1.100                                                                                         | Primary DNS                                                                                                  |
|     |           | Name Server 2                       | UDINT      | 172.24.1.100                                                                                         | Secondary DNS                                                                                                |
|     |           | Domain Name                         | STRING     | 0                                                                                                    | Default domain name                                                                                          |
| 6   | Get       | Host Name                           | STRUCT of: |                                                                                                    | Host name                                                                                                    |
|     |           | Length                              | UINT       | 14                                                                                                   | Host name length                                                                                             |
|     |           | Name                                | STRING     | WeldSaver5-EIP                                                                                       | Host name string                                                                                             |
| 13  | Get / Set | Encapsulation<br>Inactivity Timeout | UINT       | 0                                                                                                    | Number of seconds of inactivity before TCP connection is closed                                              |

# TCP/IP Interface Object, Class 0×F5 (Continued)

# » Common Services

| CODE      | SERVICE NAME         | CLASS | INSTANCE |
|-----------|----------------------|-------|----------|
| 14 (0×0E) | Get_Attribute_Single | Yes   | Yes      |
| 01 (0×01) | Get_Attribute_All    | No    | Yes      |
| 16 (0×10) | Set_Attribute_Single | No    | Yes      |

# » Configuration Capability

| BIT  | NAME                                             | VALUE                                                                                                    |
|------|--------------------------------------------------|----------------------------------------------------------------------------------------------------|
| 0    | BOOTP Client                                     | 1: The device is capable of obtaining its network configuration via BOOTP                                                                    |
| 1    | DNS Client                                       | 1: The device is capable of resolving host names by querying a DNS server                                                                    |
| 2    | DHCP Client                                      | 1: The device is capable of obtaining its network configuration via DHCP                                                                     |
| 3    | Reserved                                         | 0                                                                                                    |
| 4    | Configuration Settable                           | 1: The Interface Configuration attribute is settable                                                                                         |
| 5    | Hardware Configurable                            | 1: The IP Address member of the Interface Configuration attribute can be obtained from hardware settings (e.g., pushwheel, thumbwheel, etc.) |
| 6    | Interface Configuration<br>Change Requires Reset | The device requires a restart in order for a change to the Interface     Configuration attribute to take effect                              |
| 7    | AcdCapable                                       | 1: The device is ACD capable                                                                                                    |
| 8-31 | Reserved                                         | 0                                                                                                    |

# » Configuration Control

| BIT  | NAME                 | VALUE                                                                                                    |
|------|----------------------|----------------------------------------------------------------------------------------------------|
| 0-3  | Configuration Method | O: The device shall use statically assigned IP configuration values  1: The device shall obtain its interface configuration values via BOOTP  2: The device shall obtain its interface configuration values via DHCP |
| 4    | DNS Enable           | 1: The device shall resolve host names by querying a DNS server                                                                                                    |
| 5-31 | Reserved             | 0                                                                                                    |

# Ethernet Link Object, Class 0×F6

# » Class (Instance 0) Attributes

| N0. | ACCESS | NAME             | TYPE | VALUE | DESCRIPTION                     |
|-----|--------|------------------|------|-------|---------------------------------|
| 1   | Get    | Revision         | UINT | 3     | Revision of object              |
| 2   | Get    | Max Instance     | UINT | 2     | Maximum instance number         |
| 3   | Get    | No. of Instances | UINT | 2     | Number of instances implemented |

## » Instance 1 Attributes

| NO. | ACCESS | NAME                        | TYPE                 | VALUE      | DESCRIPTION                                     |
|-----|--------|-----------------------------|----------------------|------------|-------------------------------------------------|
| 1   | Get    | Interface Speed             | UDINT                | 0, 10, 100 | Actual interface speed (in Mbps)                |
| 2   | Get    | Interface Flags             | DWORD                | _          | Refer to Interface Flags table on page 39       |
| 3   | Get    | Physical Address            | Array of 6<br>USINTs | (MAC ID)   | WeldSaver MAC address                           |
| 7   | Get    | Interface Type              | USINT                | 2          | Type of interface (2 = twisted pair)            |
| 8   | Get    | Interface State             | USINT                | _          | Refer to Interface State table on page 40       |
| 10  | Get    | Interface Label             | SHORT_<br>STRING     | End port   | Human readable identification                   |
| 11  | Get    | Interface Capabil.          | STRUCT of:           |            | Indication of the capabilities of the interface |
|     |        | Capability Bits             | DWORD                | -          | Refer to Capability Bits table on page 40       |
|     |        | Speed/Duplex<br>Array Count | USINT                | _          | Number of elements in speed/duplex array        |
|     |        | Speed/Duplex<br>Array       | ARRAY of STRUCT of:  |            | Speed/duplex array structure                    |
|     |        | Interface Speed             | UINT                 | _          | 10: 10 Mbps<br>100: 100 Mbps                    |
|     |        | Interface Duplex<br>Mode    | USINT                | -          | 0: Half duplex<br>1: Full duplex                |

# Ethernet Link Object, Class 0×F6 (Continued)

# » Instance 2 Attributes

| NO. | ACCESS | NAME                        | TYPE                 | VALUE       | DESCRIPTION                                     |
|-----|--------|-----------------------------|----------------------|-------------|-------------------------------------------------|
| 1   | Get    | Interface Speed             | UDINT                | 0, 10, 100  | Actual interface speed (in Mbps)                |
| 2   | Get    | Interface Flags             | DWORD                | _           | Refer to Interface Flags table below            |
| 3   | Get    | Physical Address            | Array of 6<br>USINTs | (MAC ID)    | WeldSaver MAC address                           |
| 7   | Get    | Interface Type              | USINT                | 2           | Type of interface (2 = twisted pair)            |
| 8   | Get    | Interface State             | USINT                | -           | Refer to Interface State table on page 40       |
| 10  | Get    | Interface Label             | SHORT_<br>STRING     | Switch port | Human readable identification                   |
| 11  | Get    | Interface Capabil.          | STRUCT of:           |             | Indication of the capabilities of the interface |
|     |        | Capability Bits             | DWORD                | -           | Refer to Capability Bits table on page 40       |
|     |        | Speed/Duplex<br>Array Count | USINT                | _           | Number of elements in speed/duplex array        |
|     |        | Speed/Duplex<br>Array       | ARRAY of STRUCT of:  |             | Speed/duplex array structure                    |
|     |        | Interface Speed             | UINT                 | _           | 10: 10 Mbps<br>100: 100 Mbps                    |
|     |        | Interface Duplex<br>Mode    | USINT                | -           | 0: Half duplex<br>1: Full duplex                |

# » Common Services

| CODE      | CLASS | INSTANCE | SERVICE NAME         |
|-----------|-------|----------|----------------------|
| 14 (0×0E) | Yes   | Yes      | Get_Attribute_Single |
| 01 (0×01) | No    | Yes      | Get_Attribute_All    |

# » Interface Flags

| BIT  | NAME                             | VALUE                                                                                                    |
|------|----------------------------------|----------------------------------------------------------------------------------------------------|
| 0    | Link Status                      | 0: Link is inactive 1: Link is active                                                                                                    |
| 1    | Duplex                           | 0: Half duplex<br>1: Full duplex                                                                                                    |
| 2-4  | Negotiation Status               | O: Auto-negotiation in progress  1: Auto-negotiation and speed detection failed  2: Auto-negotiation failed but detected speed  3: Successfully negotiated speed and duplex  4: Auto-negotiation not attempted (Forced speed and duplex) |
| 5    | Manual Setting Requires<br>Reset | 1: The device requires a reset in order for the changes to link parameters take effect                                                                                                    |
| 6    | Local Hardware Fault             | O: No hardware fault  1: A local hardware fault is detected                                                                                                    |
| 7-31 | Reserved                         | 0                                                                                                    |

# Ethernet Link Object, Class 0×F6 (Continued)

## » Interface State

| VALUE | DESCRIPTION                                                    |
|-------|----------------------------------------------------------------|
| 0     | Unknown interface state                                        |
| 1     | The interface is enabled and is ready to send and receive data |
| 2     | The interface is disabled                                      |
| 3     | The interface is testing                                       |
| 4-255 | Reserved                                                       |

# » Capability Bits

| BIT  | NAME                             | VALUE                                                                                                    |
|------|----------------------------------|----------------------------------------------------------------------------------------------------|
| 0    | Manual Setting Requires<br>Reset | 0: Manual setting via Ethernet Link Object is not supported and no reset is required                                                                           |
| 1    | Auto-negotiate                   | O: The interface does not support link auto-negotiation  1: The interface supports link auto-negotiation                                                       |
| 2    | Auto-MDIX                        | O: The interface does not support auto-MDIX operation  1: The interface supports auto-MDIX operation                                                           |
| 3    | Manual Speed/Duplex              | O: The interface does not support manual setting of speed/duplex  1: The interface supports manual setting of speed/duplex via the Interface Control attribute |
| 4-31 | Reserved                         | 0                                                                                                    |